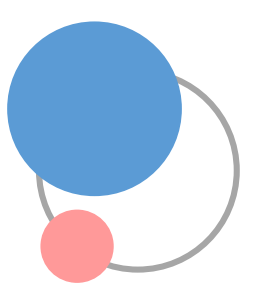

# Zoomの使用方法と諸注意

東京大学 生産技術研究所 岡部研究室 (okabelab@iis.u-tokyo.ac.jp)

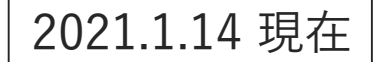

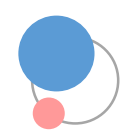

Zoomによるレアメタル研究会の参加方法

ネット環境の良い場所から、ホームページに記載されています URLよりご参加ください。

※ Zoom Basic (無料版) で時間制限なく参加いただけます。ミーティングIDやパスワードは不要です。

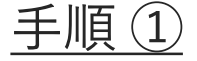

URLをクリックすると、例えば 下記のようなZoomインストー ルの許可についてパソコンの表 示が出るので、[実行]してくだ さい。

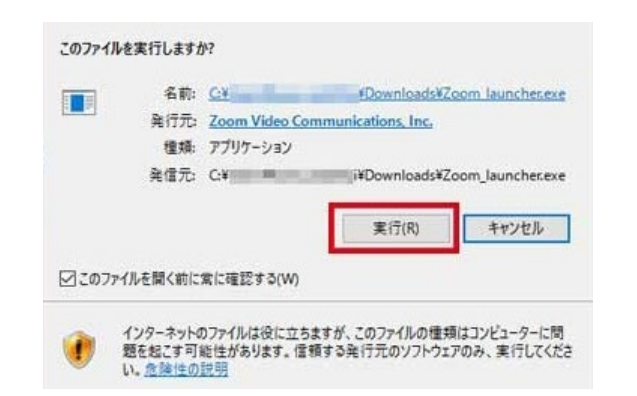

### 手順 ② (次ページに詳細)

下記のようにお名前やメールアドレス、ご 所属を記入する欄が表示されますので記入 してください。以上で手順は完了です。

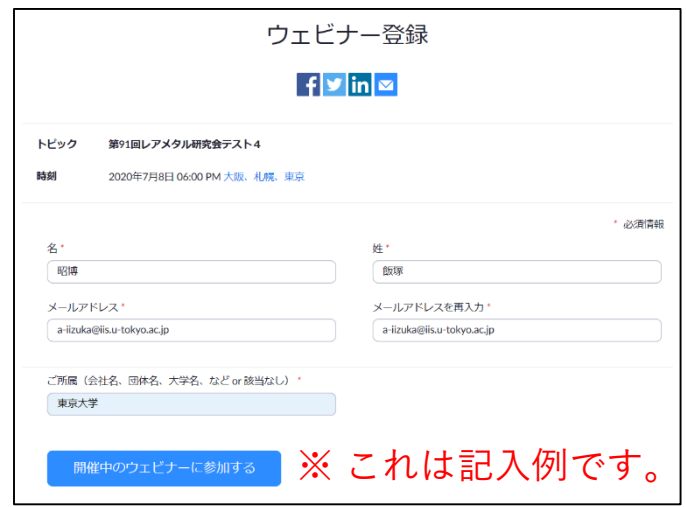

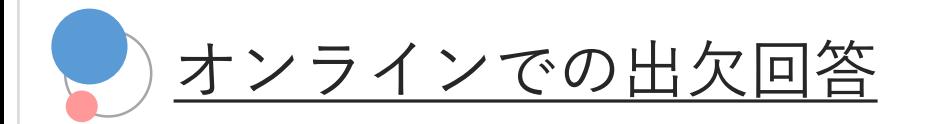

### 参加時に次のような画面が表示されますので、 ご所属・お名前などを回答してください。

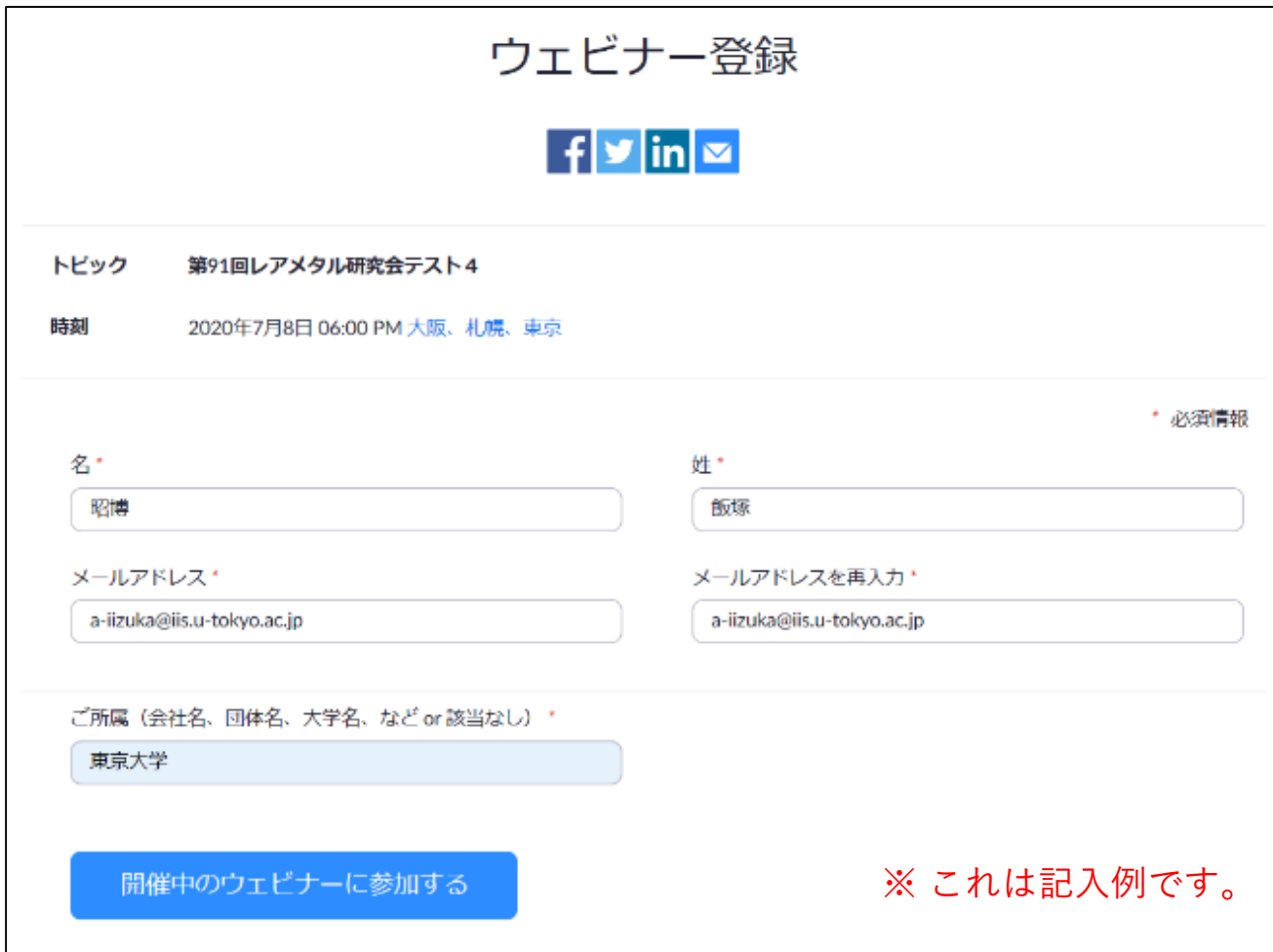

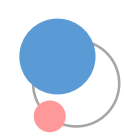

# 配布資料の確認

# 配布資料は、岡部研HPの下記URLよりご覧ください (期間限定公開)

### https://www.okabe.iis.u-tokyo.ac.jp/japanese/rc40 j.html#newestRMW

野瀬 勝弘 講師

最新のレアメタル研究会(第92回~)の講演・討論内容

**RMW92** 

#### ■ 第92回 2020年(令和2年)9月25日(金) リアル講演会+ZOOMを利用する講演のネット配信のハイブリッド研究会

東京大学生産技術研究所

14時00分~ 講演会 (An棟(総合研究実験棟) 2階コンベンションホール) 18時00分~ 研究交流会·意見交換会 (An棟2F ホワイエ) ←Zoomを用いた遠隔からのWeb交流会の参加も受け付けます

#### テーマ: 非鉄金属、特殊金属の動向

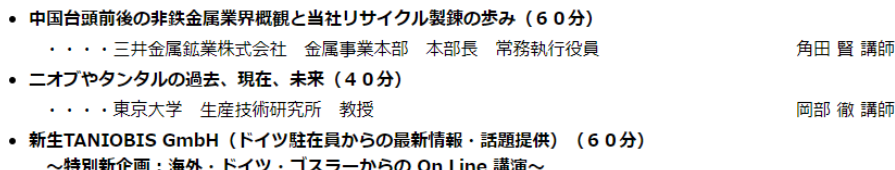

・・・・TANIOBIS GmbH(JX金属グループ) Senior Project Manager

#### 配布資料 (限定公開):

- · 92-2 第91回レアメタル研究会概要(PDF file:470KB)
- ・92-4 角田 賢 講師 講演資料(PDF file:1.92MB)
- 92-5-① 网部 徹 講師 講演資料(PDF file:18.4MB)、 (PPT file:MB)
- · 92-5-2 電子材料用のタンタルおよびニオブ粉末の製造技術(PDF file:7.07KB)
- ・92-5-3 アカデミアからみたタンタル業界(PDF file:111KB)
- · 92-5-4 Journal of MATERIALS RESEARCH(PDF file: 260KB)
- 92-6 野瀬 勝弘 講師 講演資料(PDF file: 3.02MB)
- <u>・材料分野におけるSDGsシンポジウム開催案内(PDF file:204KB)、 ワード版(2.33MB)</u>
- · 2020年度 第69回最近の化学工学会開催案内(PDF file:352MB)
- ·レアメタル研究会開催のご案内(PDF file:205KB)、ワード版(150KB)
- ・令和2年度レアメタル研究会入会案内(PDF file:3.93MB)

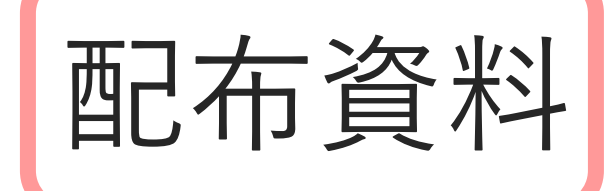

当日はスライドの画面共有 が行われますので、配布資 料なしでも十分内容を理解 しながら講演を聴講するこ とができます。メモなどを 取りながら聴講されたい方 は、事前にダウンロード・ 印刷してお手元にご用意く ださい。

例)第92回のページ

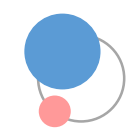

# Zoomの設定に関して

遠隔参加の方も会場参加の関係者の方も、 全てのPCのZoomのマイク・ビデオをOFFに設定いたします。 (会場の岡部研PCから動画・音声を配信しております。)

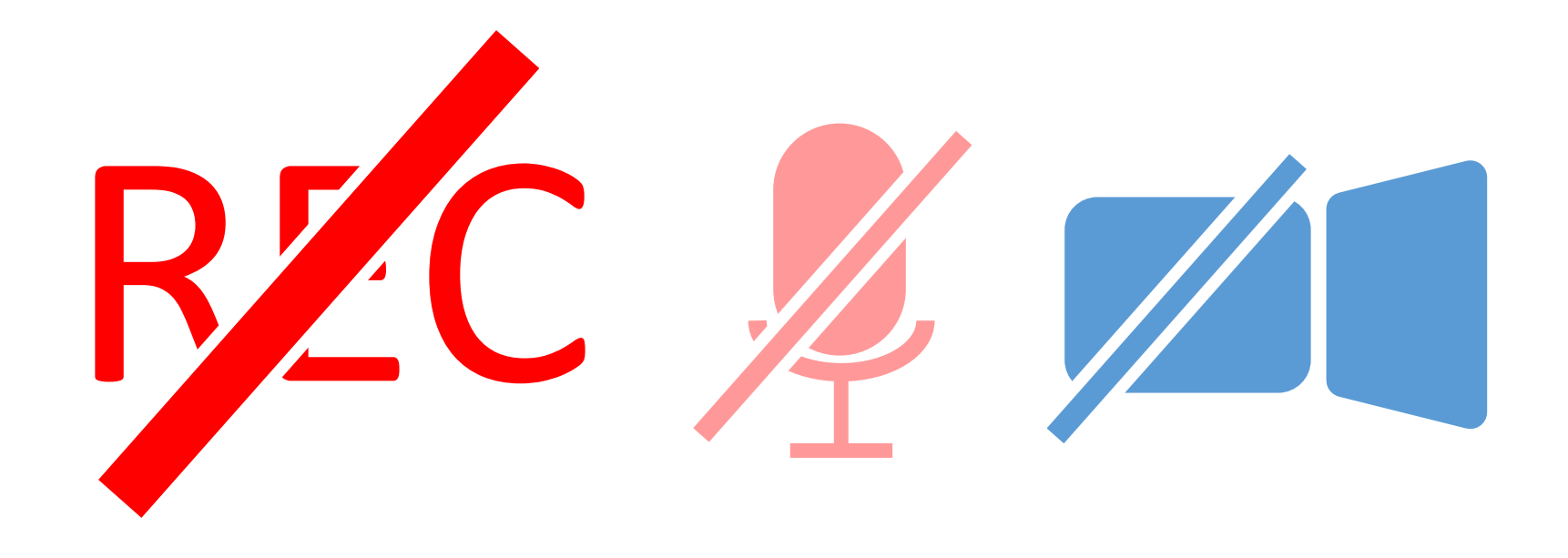

※ レコーディングは禁止とします (議事録の概略は、後日岡部研HPにUP予定)。 ※ Zoomの操作方法についてご不明点のある方は、岡部研までご連絡ください。

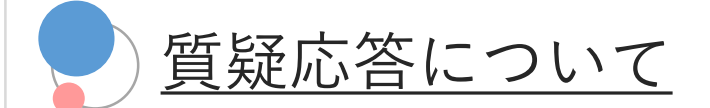

- ・講演中にZoomのチャット機能によって質問を受け付けます。 (Q&A機能ではありません)
- ・講演終了後のショートブレーク中に主催の岡部が質問を精査し、 質疑応答の時間に岡部がその質問を読み上げ、 それに対して講演者にご回答いただく様子を中継いたします。

(時間の関係で、全ての質問に対しては回答できない場合があります)

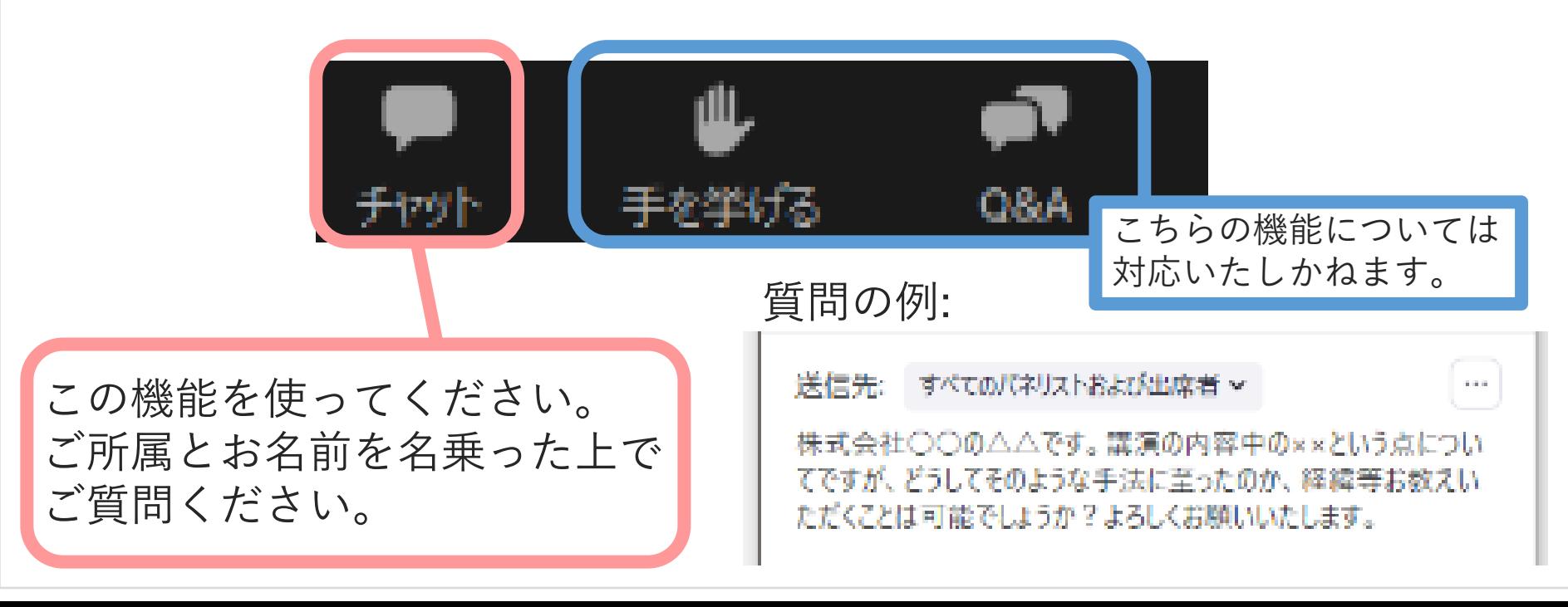

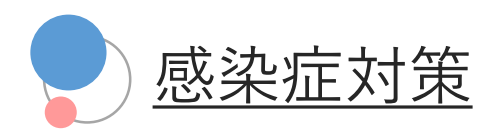

会場にいる方へのお願い

### 当日は、ご不便おかけしますが、ご協力をお願い申し上げます。

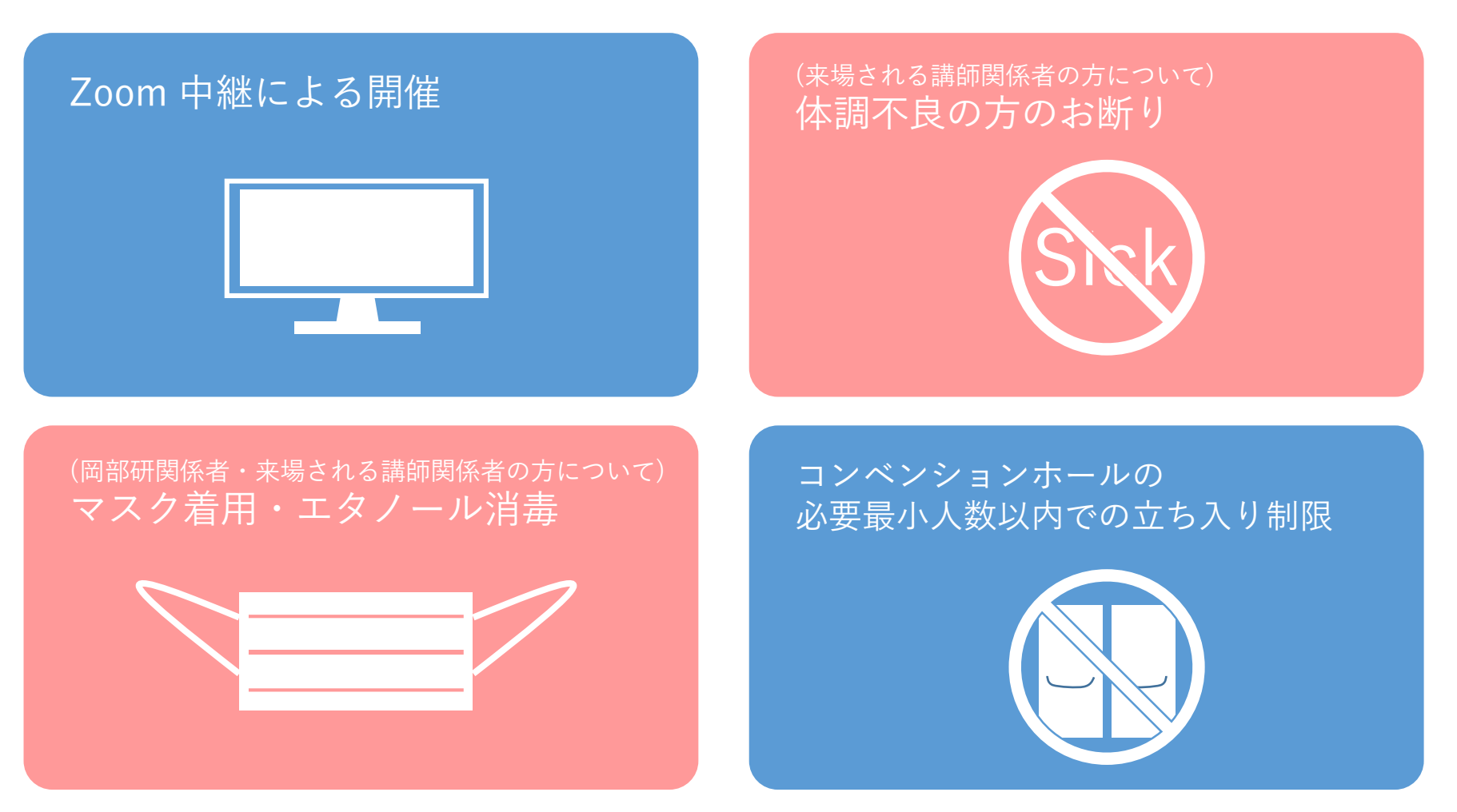

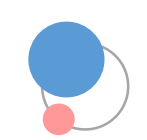

### 会場にいる皆様への諸注意

・当日の開始前の13:15頃から会場でのスライド動作確認を行います。 講師控室は13:00頃からご利用いただけます。

会場にいる方へのお願い

- ・配信される音声は、講師および司会者が使用する配信用マイクの音声 のみです。
- ・配信される映像は、① 講演者のスライド画面の共有、② 座席後方から の全体映像、③講演者の顔画面、④ 講演者の上半身画面の4種類です。
- ・UTokyo-Guest Wi-Fi (無線) をご利用いただけます。 (<https://www.u-tokyo.ac.jp/content/400073350.pdf> 参照)
- ・有線LANネットワークは東大関係者のPC以外一切接続できません。 講師の講演用スライド投影は岡部研PCをご利用いただきます。

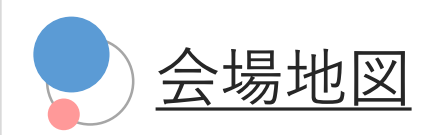

会場にいる方へのお願い

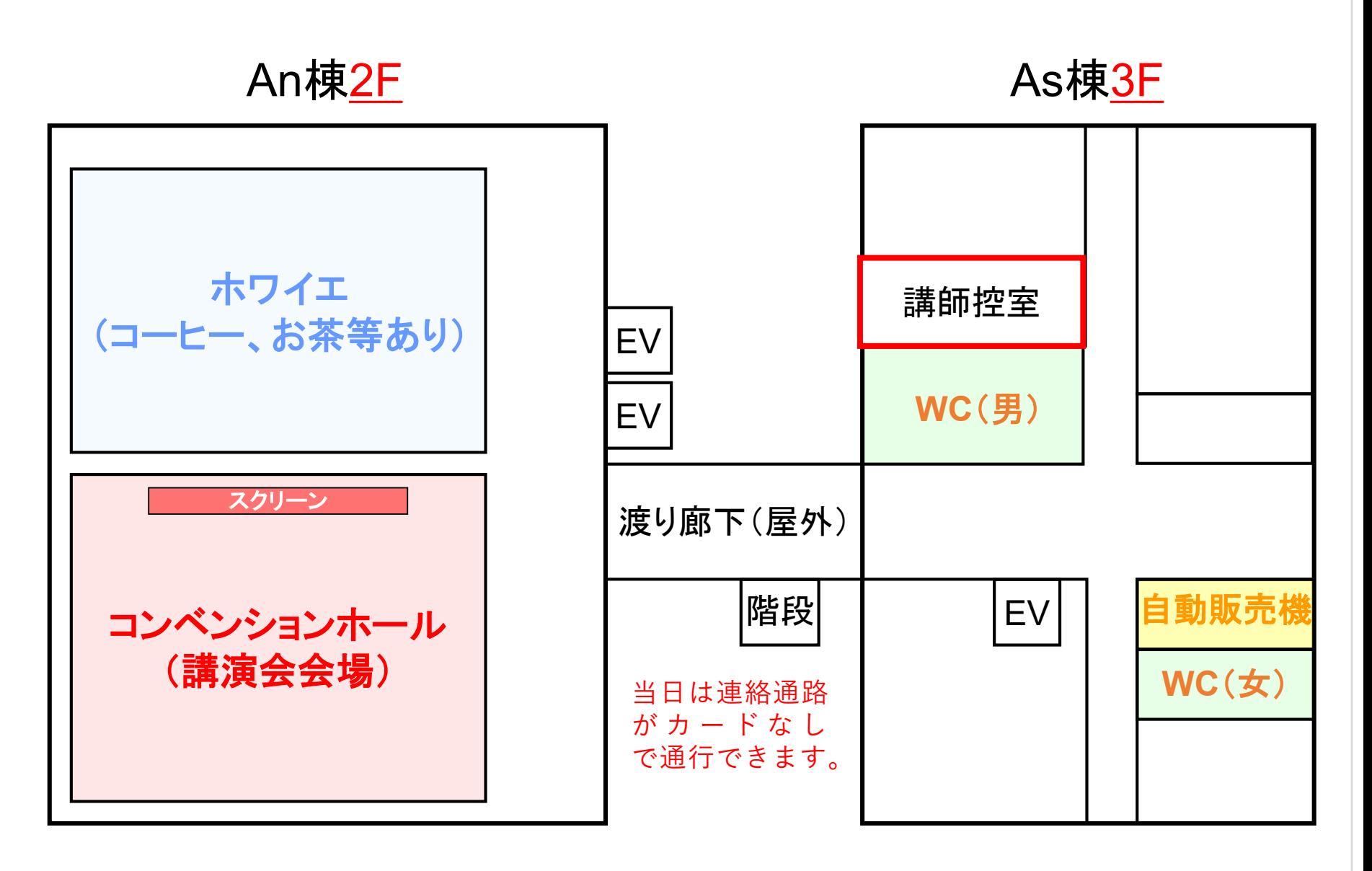

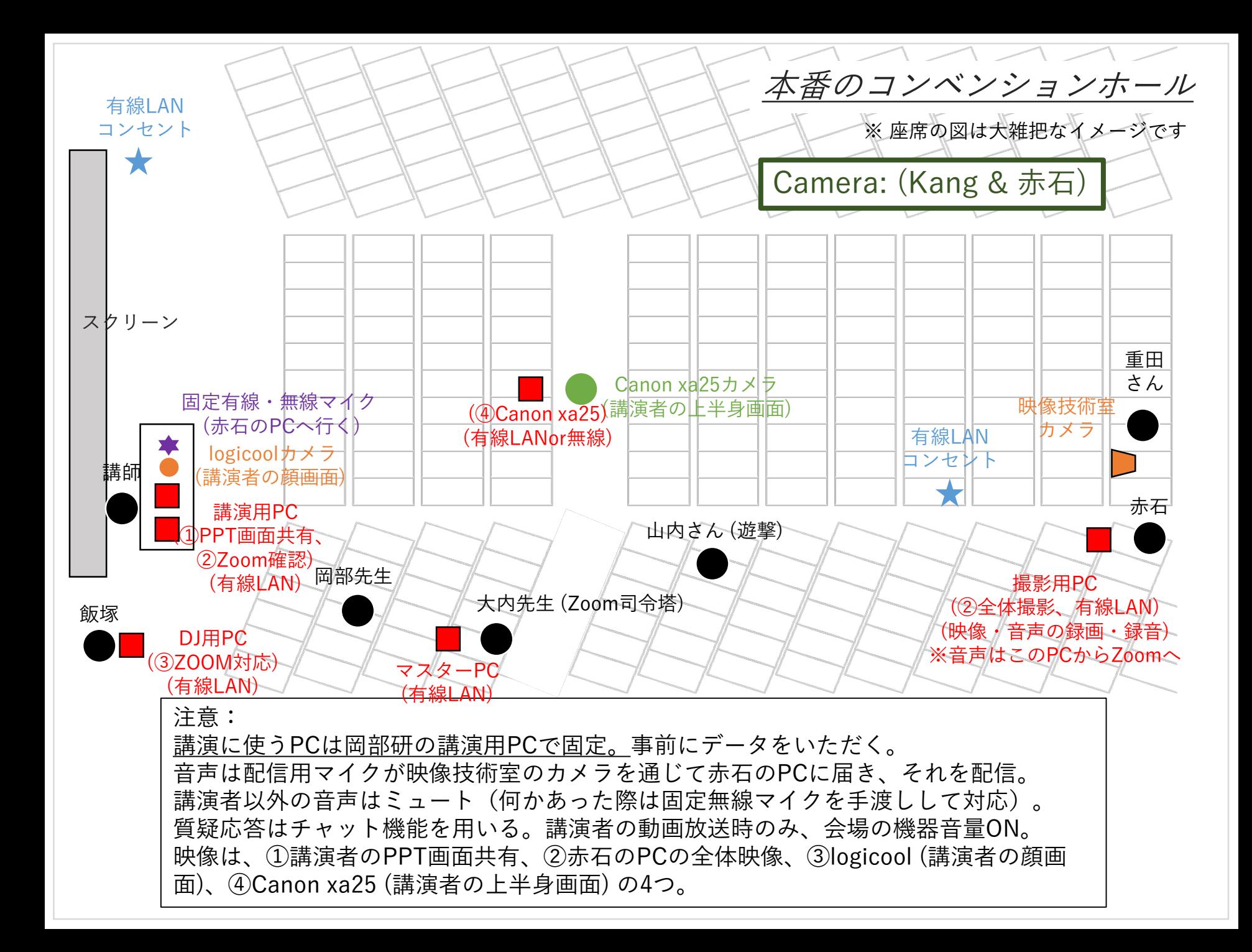

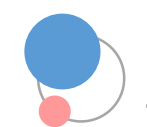

# 学外の方がご利用できる無線Wi-Fi

UTokyo-Guest Wi-Fi

How to Use the Guest Wi-Fi through Self-registration

Overseas guests involved in business or projects at UTokyo are able to use UTokyo-Guest while at the university, in addition to the individual Wi-Fis for meetings as well as eduroam. UTokyo-Guest uses "FREE Wi-Fi PASSPORT", a free Wi-Fi service provided by SoftBank for tourists visiting Japan. Therefore, the registration method for UTokyo-Guest is same as that for FREE Wi-Fi PASSPORT, and that require your mobile phone. You must agree to the terms and conditions of both UTokyo-Guest and FREE Wi-Fi PASSPORT before you begin its use. This service may be suspended, terminated or changed without prior notification.

#### If you have a domestic mobile phone:

The service is also available on domestic mobile phones with numbers beginning with 070, 080, or 090. The service may not be available depending on your particular contract, for instance prepaid contracts, etc.

- Connect your device to UTokyo-Guest Wi-Fi and open the login page 1. using a web browser.
- 2. Click "初めての方はこちら" on the Japanese login page (not the English/Chinese/Korean page as those are for international roaming mobile phone users only). Follow the instructions provided, 1) call the dedicated number, and 2) get your password from the Japanese audio guidance.

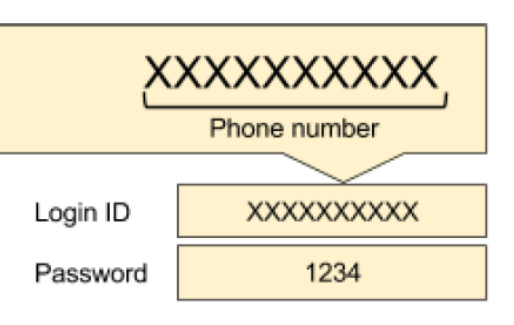

会場にいる方へのお願い

Your login ID is your phone number.  $3<sub>1</sub>$ 

Example: For a domestic phone number

For more information, please visit the FREE Wi-Fi PASSPORT official page. http://www.softbank.jp/en/mobile/special/freewifi/ (For oversea guests using international roaming mobile phone) http://www.softbank.jp/mobile/network/wifispot/wifi-router/freewifi/domestic-operators/ (For domestic users)